# **ID-AL MicroPlayer mkIII**

# Quick Start Guide V1.1

# **1 Introduction**

The MicroPlayer mkIII is a standalone audio player supporting WAV and MP3 files stored on an SD card or a USB flash drive. Files can be played automatically according to an "AutoPlay" setting or a triggering by external events (input contacts, RS-232 commands, infrared remote control).

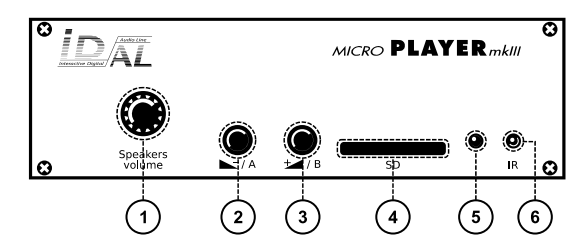

- 1 Volume knob for the amplified speaker output
- 2 Configurable button A (decreases the volume by default)
- 3 Configurable button B (increases the volume by default)
- 4 SD card slot
- 5 Status LED
- 6 Infrared sensor
- 7 External DC power supply chassis socket
- 8 USB Host 2.0 for USB flash drive, type-A receptacle

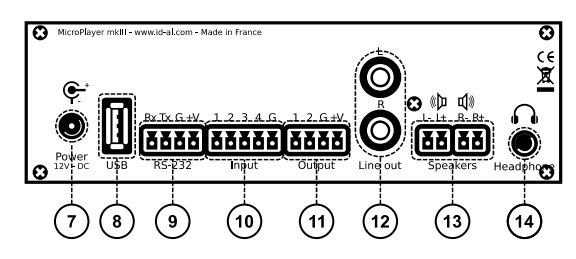

- 9 RS-232 serial link and power supply output, pluggable terminal block
- 10 4 opto-isolated input contacts and power supply output, pluggable terminal block
- 11 2 MOSFET outputs and power supply output, pluggable terminal block
- 12 0 dBu line-level stereo audio output, RCA connectors
- 13 Class D amplified speaker stereo audio output, pluggable terminal blocks
- 14 Headphone stereo audio output, standard 3.5 mm (TRS) jack

This guide explains how to quickly start up the player for the first use. For the firmware, additional software and the complete user guide of the product, see the support page of the MicroPlayer mkIII on www.id-al.com.

# <span id="page-0-0"></span> **2 Preparation of the Storage Device**

Choose a quality SD card or USB flash drive, and format it using FAT32. Store on it useful files according to the organization demanded by the player (see given opposite example). Do not use special or accented characters.

- Files at the root of the storage device:
	- ° config.txt (optional): configuration file of the player. See the chapter [Configuration File](#page-2-0)
	- serial.txt (optional): file defining the serial frames to send. See the chapter [RS-232 Serial Link.](#page-3-0)
	- Organization of the folders at the root:
- ° No subfolders allowed.
	- ° Naming: xxx [TAG1][TAG2] Name
		- $\overline{\text{max}}$ : folder no. from 000 to 999 used by the commands. The AutoPlay feature uses the 000 folder.
		- $\blacksquare$  [TAGx] (optional): tags controlling the playback. See the chapter [Folder and File Tags.](#page-2-1)
		- Name (optional): folder name (free).
- Organization of the audio files in the folders:
	- ° Format: WAV or MP3.
	- ° Naming: xxx [TAG1][TAG2] Name.ext
		- xxx: file no. from 001 to 999 defining the playback order in sequential mode. Optional and unused in random mode.
		- $\blacksquare$  [TAGx] (optional): tags controlling the playback. See the chapter [Folder and File Tags.](#page-2-1)
		- Name (optional): filename (free).
		- ext: way or mp3 extension.

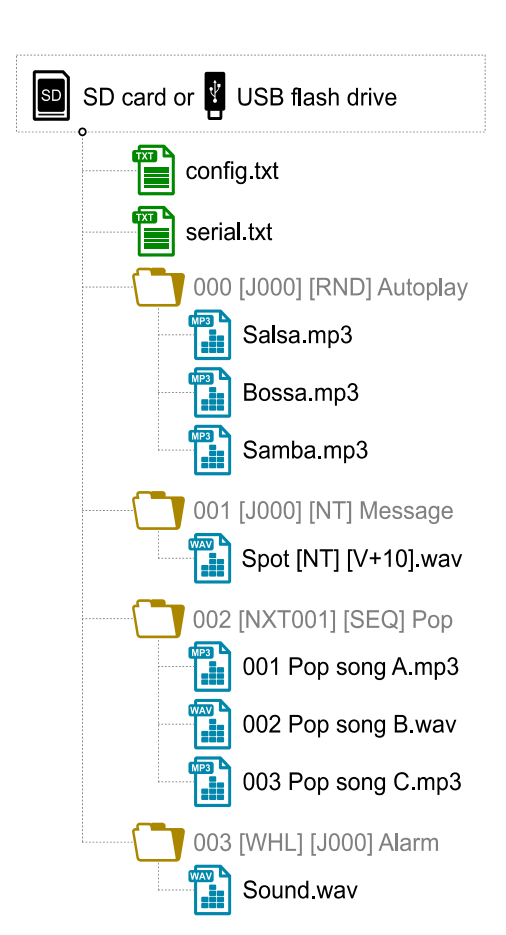

## <span id="page-1-1"></span> **3 Connection of the Input Contacts**

The 4 input contacts of the player are used to generate events. Triggering devices can be connected to these inputs (e.g.: push-button, presence sensor, relay, PLC, SensoPad, IRPad, etc.). These devices must behave like open or closed contacts between an input and the ground of the player, the activation being triggered by a closed contact. The activation states (0 for open or 1 for closed) of the input contacts are combined to form a binary code identifying the generated event:

$$
xxx combination = \frac{Input_1 + Input_2 \times 2 + Input_3 \times 4 + Input_4 \times 8 + Input_5 \times 16}{+ Input_6 \times 32 + Input_7 \times 64 + Input_8 \times 128}
$$

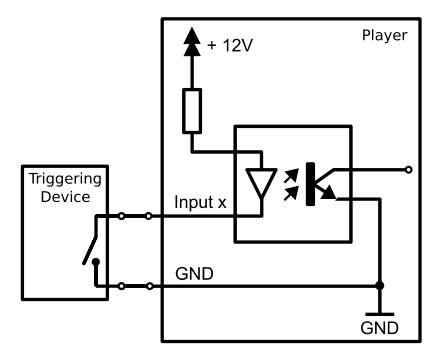

A command is assigned to each event. By default, the INPUTXXX event

resulting from the  $xxx$  combination value of the inputs is associated with the launch of the playback of the  $xxx$ folder. The config.txt file allows to change the commands assigned to the first 15 combinations. Up to 4 combinations (001, 002, 004, 008), the triggering devices can be directly connected to the inputs. Beyond, a circuit based on diodes can be used to obtain up to 15 combinations (e.g.: the board ID-AL Ext15In providing up to 15 combinations).

| <b>Button</b>   | Event    | $\sim$<br>6<br>$\overline{\phantom{0}}$                                                                                                    |
|-----------------|----------|----------------------------------------------------------------------------------------------------|
| BP <sub>1</sub> | INPUT001 | GND.1<br>INPUT.<br>INPUT.<br>INPUT.<br>INPUT.                                                                                                    |
| BP <sub>2</sub> | INPUT002 |                                                                                                    |
| BP <sub>3</sub> | INPUT003 |                                                                                                    |
| BP4             | INPUT004 |                                                                                                    |
| BP <sub>5</sub> | INPUT005 |                                                                                                    |
| BP <sub>6</sub> | INPUT006 |                                                                                                    |
| BP <sub>7</sub> | INPUT007 | VVV<br>ΨΦ<br>VVV<br>₩<br>₩<br>VVV<br>VVVV<br>▽<br>$\psi \wedge \psi$<br>77<br>▽<br>₩<br>▽<br>▽<br>$\sim$<br>B                                                                                           |
| BP <sub>8</sub> | INPUT008 | $\frac{1}{2}$<br>$\overline{11}$<br>eg<br>$\frac{5}{6}$<br>$\frac{13}{214}$<br>$\frac{8}{25}$<br>$\frac{22}{20}$<br>$\frac{8}{2}$<br><b>SIQ</b><br>$\frac{888}{888}$<br>정의점<br>임<br><b>P</b><br>后<br>15 |
| BP <sub>9</sub> | INPUT009 | BP7<br>BP6 BP10 BP12<br>BP1<br>BP <sub>2</sub><br>BP4<br>BP8<br>BP3<br>BP <sub>5</sub><br>BP <sub>9</sub><br><b>BP11</b><br>BP <sub>13</sub><br><b>BP14</b><br>BP15                                     |
| <b>BP10</b>     | INPUT010 | $\circ$<br>€.<br>C.<br>O<br>O                                                                                                    |
| <b>BP11</b>     | INPUT011 | C<br>O<br>C                                                                                                    |
| <b>BP12</b>     | INPUT012 |                                                                                                    |
| <b>BP13</b>     | INPUT013 |                                                                                                    |
| <b>BP14</b>     | INPUT014 | D1 to D28: 1N4148 diodes                                                                                                    |
| <b>BP15</b>     | INPUT015 |                                                                                                    |

*Example circuit for 15 push-buttons mapped to 4 inputs*

## <span id="page-1-0"></span> **4 Connection of the Output Contacts**

The MicroPlayer mkIII offers 2 outputs with MOSFET switches (up to 500 mA per output) to operate power relays, motor controllers, lights, players, and various devices. The states of the 2 output contacts can be controlled by the [RLxy] folder and file tag. x and y represent the activation states of the outputs 1 and 2, respectively:

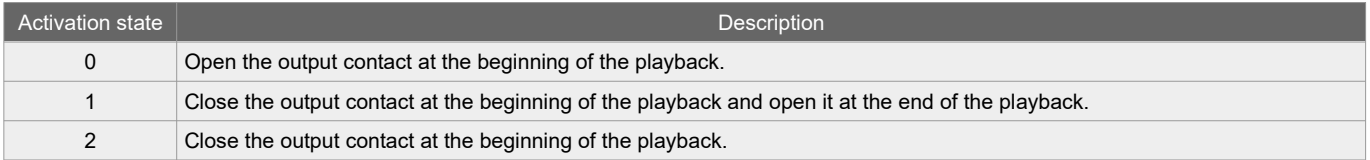

#### Examples:

- 001 [RL00]: open both output contacts when the playback of the folder 001 starts.
- 002 [RL10]: close the output contact 1 during the playback of the folder 002, and open the output contact 2 when the playback of the folder 002 starts.
- SongA $[RL21]$ .mp3: close the output contact  $\overline{1}$  when the playback of the MP3 file starts and close the output contact  $\overline{2}$  during the playback of the MP3 file.

## **5 First Startup**

- Make sure that the player is off (mains adapter unplugged).
- Connect the audio outputs to the audio installation according to the needs.
- Connect the input and output contacts according to the needs. See the chapters [Connection of the Input](#page-1-1) [Contacts](#page-1-1) and [Connection of the Output Contacts](#page-1-0).
- Connect the RS-232 serial link if needed.
- Insert the prepared storage device. See the chapter [Preparation of the Storage Device.](#page-0-0)
- Turn the player on by plugging the mains adapter.<br>• The player is operational.
- The player is operational.

## **6 Firmware Update**

Start the player with an MPMK2.bin firmware file placed at the root of an SD card formatted using FAT32. The update by USB flash drive is not supported.

### **7 Reference**

#### <span id="page-2-1"></span> **7.1 Folder and File Tags**

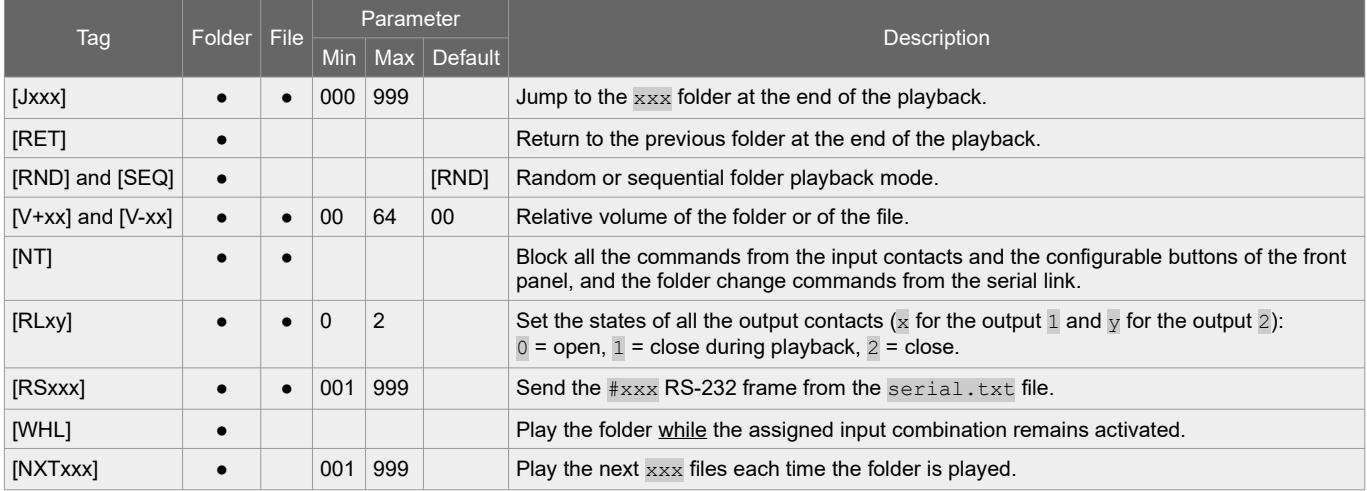

#### <span id="page-2-0"></span> **7.2 Configuration File**

The config.txt configuration file is a raw text file placed at the root of the storage device. Each line can define a parameter of the player according to the following table:

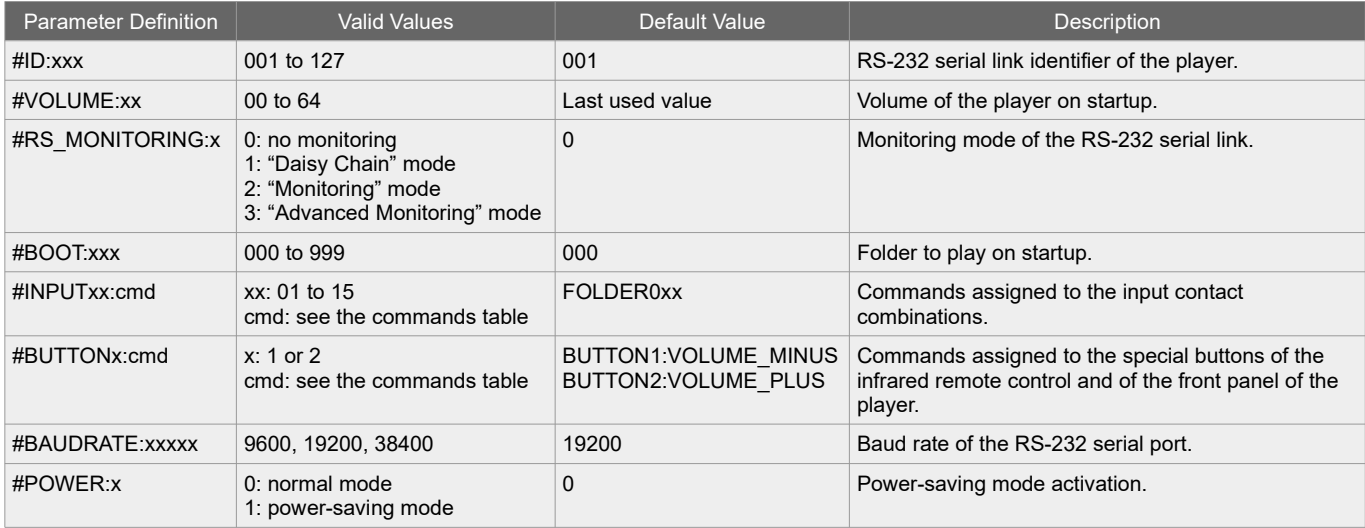

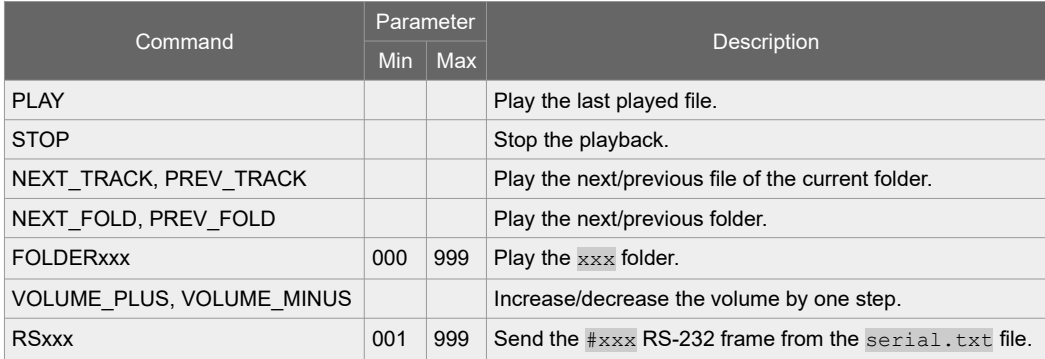

#### <span id="page-3-0"></span> **7.3 RS-232 Serial Link**

This link allows the player to receive commands, to send arbitrary frames, and to send status information. By default, it is configured as follows (can be changed with config.txt):

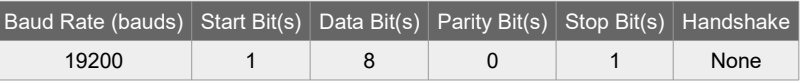

• The reception protocol is based on a 3-byte frame: "Status", "Command", and "Data":

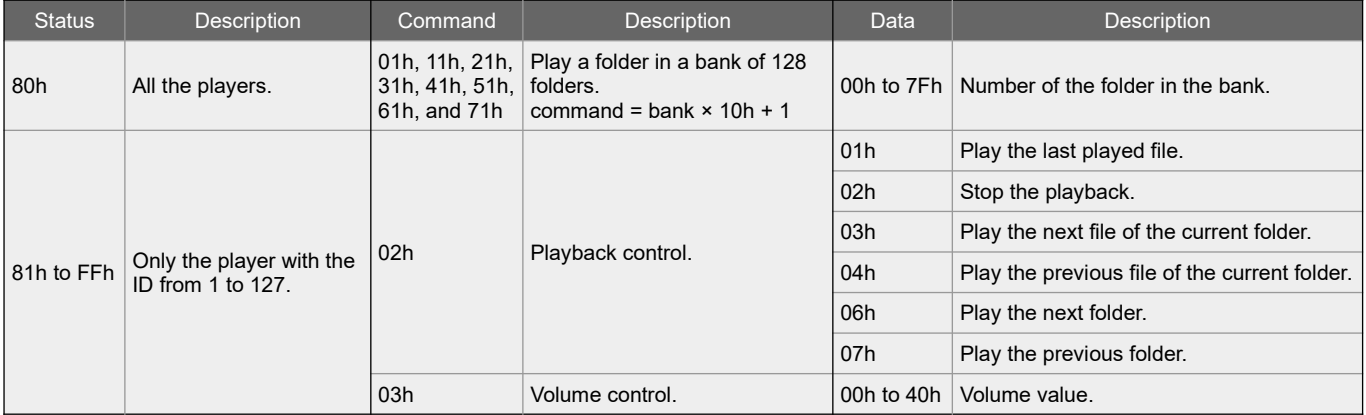

- Arbitrary frames can be sent with the  $[RSxxx]$  tag and the input contacts. These frames must be defined in the serial.txt file at the root of the storage device, as  $\#xxxx:tt$  tt tt..., with one definition per line (e.g.: #002:98 75 21 35 45 B2).
- The monitoring protocol is structured like the reception protocol. The status byte has the same meaning. This protocol sends the following command and data bytes, according to the mode selected by the config.txt file:

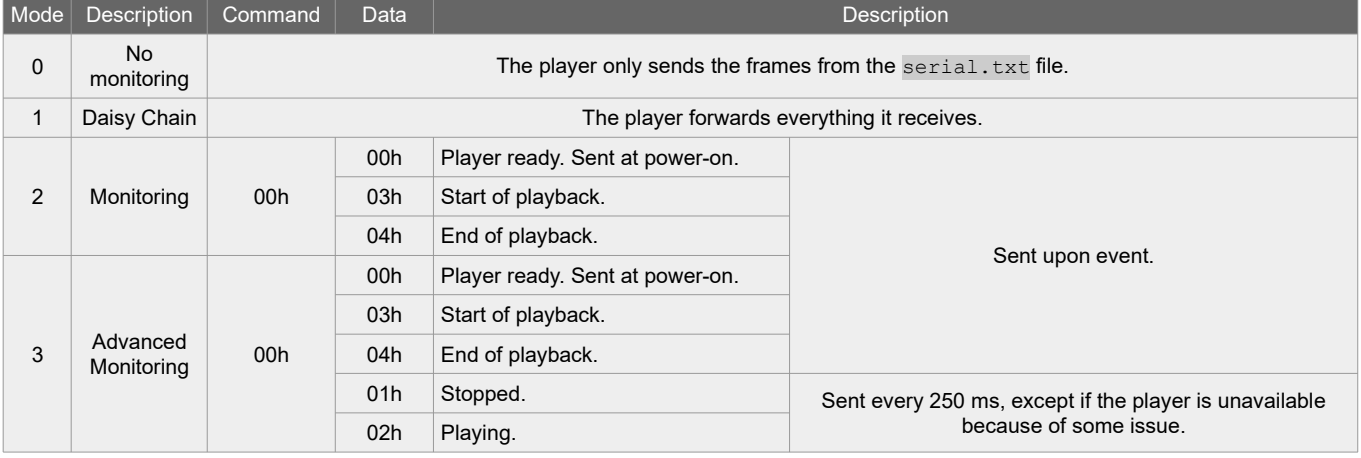